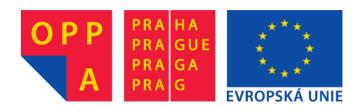

# OPPA European Social Fund Prague & EU: We invest in your future.

### **Querying Description Logics**

Petr Křemen

### 1 SPARQL and Ontology Querying

SPARQL Language is aimed at querying RDF(S) documents. As OWL is an extension of RDF(S), we will use it here as a syntax for OWL conjunctive queries. We will use SPARQL queries of the form

where <vars> is a list of variables (identifier started with a sign "?") delimited with spaces and <tripleI> is a triple of the form subj pred obj, where each subj, pred and obj is either a variable, or individual URI (also in a shortened form using a PREFIX). Additionally, obj can be literal (string in double-quotes). A query example might be

```
PREFIX u: <a href="http://krizik.felk.cvut.cz/university.owl">http://krizik.felk.cvut.cz/university.owl">
```

```
SELECT ?X
WHERE {
    ?X a u:Professor .
    ?X u:worksFor u:CVUT .
    ?X u:name _:Y .
}
```

This SPARQL query expresses a conjunctive query (without full URIs)  $Q(?X) \leftarrow Professor(?X), worksFor(?X, CVUT), name(?X, ?Y).$ 

### 2 Conjunctive Queries Practically

- 1. Download the Pellet system from the seminar web pages.
- 2. In pellet.bat setup proxy:
  - delete the line
     if "%pellet\_java\_args%"=="" set pellet\_java\_args=-Xmx512m
  - in the last row replace %pellet\_java\_args% with the string
    -Xmx512m -Dhttp.proxyHost=proxy.felk.cvut.cz -Dhttp.proxyPort=80
- 3. Download the wine ontology from http://www.w3.org/TR/owl-guide/wine.rdf and save it into the Pellet home directory.
- 4. Using Protege, insert a new instance of Wine into the ontology.
- 5. Download an example query from the seminar web pages. This query finds all regions (instancec of Region):

```
pellet.bat query -q <file-with-query> <file-with-ontology>
```

- 6. In the file with a query, replace the distinguished variable ?Y with an undistinguished variable \_:Y and compare results (use the -bnode switch for Pellet)
- 7. Check that you got the same result as in the DL-query tab (How to formulate such query?).
- 8. Formulate and evaluate a query that
  - finds all regions in USA together with dry wines produced in these regions.
  - finds all regions in USA that produce both dry and sweet wines.
- 9. Insert a new type locatedIn some Region to the individual ItalianRegion. Then, formulate a query that finds all wines that are produced in some (arbitrary) super-region of Italy (i.e. region in which ItalianRegion is located in (locatedIn)). Use the --bnode parameter in the Pellet command line to correctly evaluate the query.

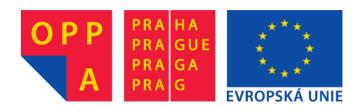

# OPPA European Social Fund Prague & EU: We invest in your future.